# **Notification System Development of Computer Accessories Repairing**

# **Chutima Ketsa<sup>1</sup> and Aphicha Inmathanyatorn<sup>2</sup>**

 $1,2$  Informatics Technology, Faculty of Science and Technology, Bangkok Suvarnabhumi University

#### **Abstract**

This study aims to develop notification system of computer accessories repairing, a case study of Vision Nine Co., Ltd., in order to support working of this organization. PHP and Xampp programs were used in this study. When the notification system development of computer accessories repairing was used with IT department, the working was easier and faster. The executive could use information from the notification system development for purchasing new equipment.

**Keyword:** Notification System, Development, Computer Accessories Repairing

#### **Introduction**

The notification system of computer accessories repairing is an important system for using in organization. Because each organization usually used most modern technologies, for example, the computer use to support working every day. The computer was shown that it could support working, playing, and searching information quickly and easily. When any organization used computer to work, the image of organization was reliable and trust. Therefore, Vision Nine Co., Ltd. realized on benefit of computer system. The computer was the need function for every organization at the present. Therefore, computer maintenance system is important that the organization had to pay attention.

The original system of internal computer repair notification system of Vision Nine Co., Ltd. was complex and time-consuming to contact staff in IT, purchasing, and financial department, therefore, there should have the notification system of computer accessories repairing to facilitate the computer prompts and notification when the repair is convenient completeness.

Therefore, this study creates the notification system of computer accessories repairing by developing from original system of the company. The new notification system of computer accessories repairing is feasible, convenient, and fast for using. The computer users do not feel that it takes a long time to report a computer repairing. The notification system of computer accessories repairing must be

reported by logging into the repair service system. Moreover, this system keep statistics on the maintenance of computer equipment that the organization has programs to manage data and maintain computer equipment.

#### **Objective**

1. To develop web application for being database of the notification system of computer accessories repairing

2. To evaluate users' satisfaction of the notification system of computer accessories repairing

# **Scope of this study**

1. The system has a logon check by dividing into 3 parts, as follows:

- 1.1 Part 1- user
- 1.2 Part 2- Member
- 1.3 Part 3- Admin of the system

2. To develop the program to be a feature of the Web-Based Application by the user (User) that could notify computer repairing through the network within the organization.

3. Using database management system to store and manage the data.

#### **Method**

The researcher studied the need and problem of working, firstly to collect information. It was found as follows:

- 1. Do not have to repair the device itself.
- 2. Reduce the repair time.

Therefore, the principle of selecting tools. There are several ways to solve the problem. It will focus on the operation. To facilitate the flow of work and information. It's easier to make changes. This will help the organization achieve good quality, low cost and short working time. By the simple observation. Any work that is not done or done is wasted. It's time for excess and not doing anything.

# **Literature Review**

#### **ECRS**

The ECRS cycle was developed by Ohno and later modified by TPS and Lean Advocates who wished to ensure that a disciplined, yet simple, effective set of process methodology and cognitive tools were established which could be easily communicated and passed along to others.

In generating practical ideas for improvement, a common and practical framework I've used in the past is called ECRS, which stands for Eliminate, Combine, and Rearrange, Simplify. Eliminate is

the step that be important to identify the steps that could be quickly eliminated. Where possible, eliminate the details of work. Combine work could not be eliminated, then seek to combine them. In this step, the Combine phase addresses the Who, Where, and When. Rearrange, work can also be rearranged. Simplify is a good rule of thumb regardless of the situation is to simplify anyway. Of course, we want to Eliminate first but, if not, then Combine, Rearrange, and Simplify will be helpful (Hof & Groothuis, 2011).

#### **Web-based Application**

Web-based applications are the ultimate way to take advantage of today's technology to enhance your organizations productivity & efficiency. Web-based application will give you an opportunity to access your business information from anywhere in the world at anytime. It also facilitates you to save time & money and improve the interactivity with your customers and partners. It allows your administrativestaff to work from any location and sales staff to access information remotely 24 hours a day, 7 days a week. With a computer connected to the Internet, a web browser and the right user name and password you could access the systems from any location. Web-based applications are easy to use and could be implemented without interrupting your existing work process. Whether you need a content managed solution or an e-commerce system, we could develop a customized web application that fulfills your business requirements.

# **PHP**

PHP (Hypertext Preprocessor) or former name. Personal Home Page Display of PHP It appears in HTML, which does not display the user's command. This is a distinctive feature that PS HP differs from the language of nature. Client-side script Like javascript The site visitors can read and copy the command to use it. In addition, HP is a language learning and start is not difficult. There are tools that help and guides that can be read for free on the internet. The main processing capabilities of PPE are content creation, command handling automation. Reading data from users and processing Read data from the database. Cookie management capabilities Other features, such as command line scripting, allow script authors to create scripts. It can work through PHP parser without a server or browser. These are similar to Cron (in Unix or Linux) or Task Scheduler (in Windows). These scripts can be used in simple text processing tasks.

Display of the PHP. Although its main purpose is to render HTML, it can also generate XHTML or XML. Additionally, it can work with any additional command. It can display the main PDF Flash data (using libswf and Ming). HP has a great ability to work as a text processor from POSIX Extended or a common Perl format to convert XML documents into XML documents and convert them into XML documents. We support the SAX standard and DOM can use the XSLT format, which we can do to change the XML document.

Characteristics of the PHP language

- 1) The speed of development of the program, because PHP is an Embedded script, can be inserted into the HTML Tag freely, and if we develop the code in the form of a single class written. And then run it. It is easy to develop program.
- 2) PHP is open source because of the large number of users around the world, and there are a lot of web sites that source code, code, programs, or articles for new users or users. Want to study? Sauce code is an easier way to develop a program.
- 3) Memory Usage: Memory usage is improved.PHP4 will not run memory at all times.

#### Principles of PHP

Step 1: the client side (Client) will request or run the file. Storage Server (Server)

Step 2: The server side will search for PHP files and then process the PHP file. As requested by the client.

Step 3: is to contact the database. And the data in the database. Used in conjunction with processing, sending results from the processing to the client.

#### **Xampp**

Xampp is an Apache web server. It simulates a web server to test. Script or website in our machine. It does not require internet connection and does not require any cost. Xampp comes with PHP, a popular web development language, MySQL database, Apache serves as a web server, Perl. It also comes with OpenSSL, phpMyadmin (database management system developed by PHP to connect to the database. Xampp is available in the form of Zip, tar, 7z or exe. Xampp is licensed under the GNU General Public License, but may sometimes be subject to copyright restrictions. Should monitor and monitor the program.

XAMPP is available for 4 OS.

- 1.Windows is compatible with windows 2000, 2003, xp, vista, windows 7.
- 2. Linux for SuSE, RedHat, Mandrake, Debian and Ubuntu
- 3. Mac OS X
- 4. Solaris for Solaris 8 and Solaris 9

To do this, double-click the Xampp Control Panel Application, and then click the start button, then open the browser, type localhost, or 127.0.0.1.

Technical limitations

- 1. The computer should have at least 128 MB of RAM.
- 2. Hard disk space is over 320 MB.
- 3. CPU is not set minimum.

# **Related Research**

Leucha Choobunjong (2013) developed the development of notification system of computer repairing of PKG Journey line Company. The system was develop by using PHP, MySQL, Could Sever, Window Azure to be store data management system. The result found that this system could support staff to work effectively. It could edit work more correctly and fast.

# **Result**

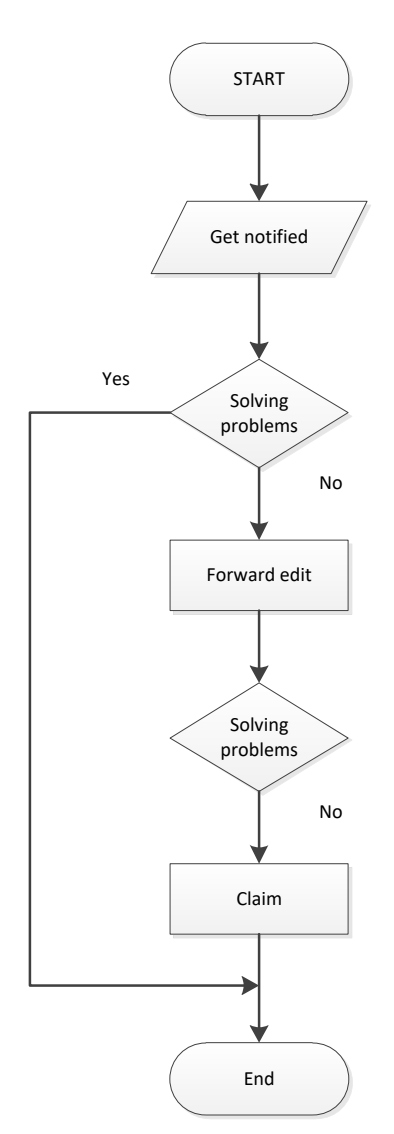

**Figure 1** Flow chart of the original notification computer reparing system working

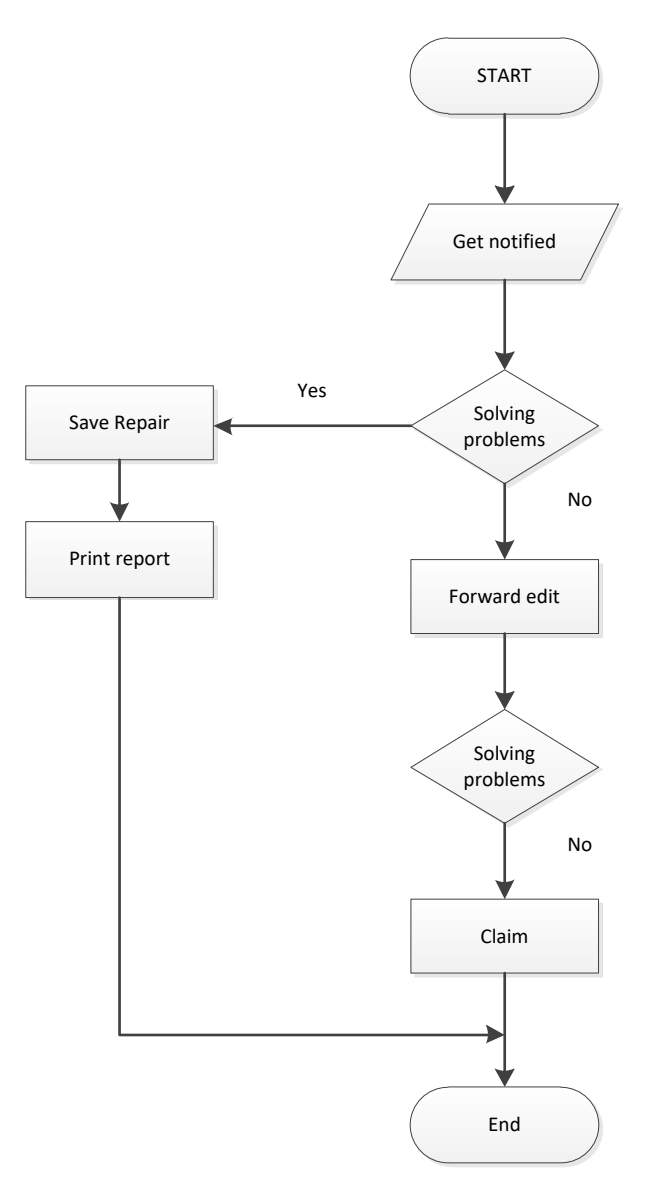

**Figure 2** Flow chart of the new notification computer reparing system working

From figure 1, there was not any report to show repairing computer solving that sending to repaired center shop or warranty or fixing. While figure 2 showed repairing computer solving that it was record in database. The new notifocation computer reparing system working could also see the operating history of repairing that IT department will repair the computer or peripherals faster.

**Operation**

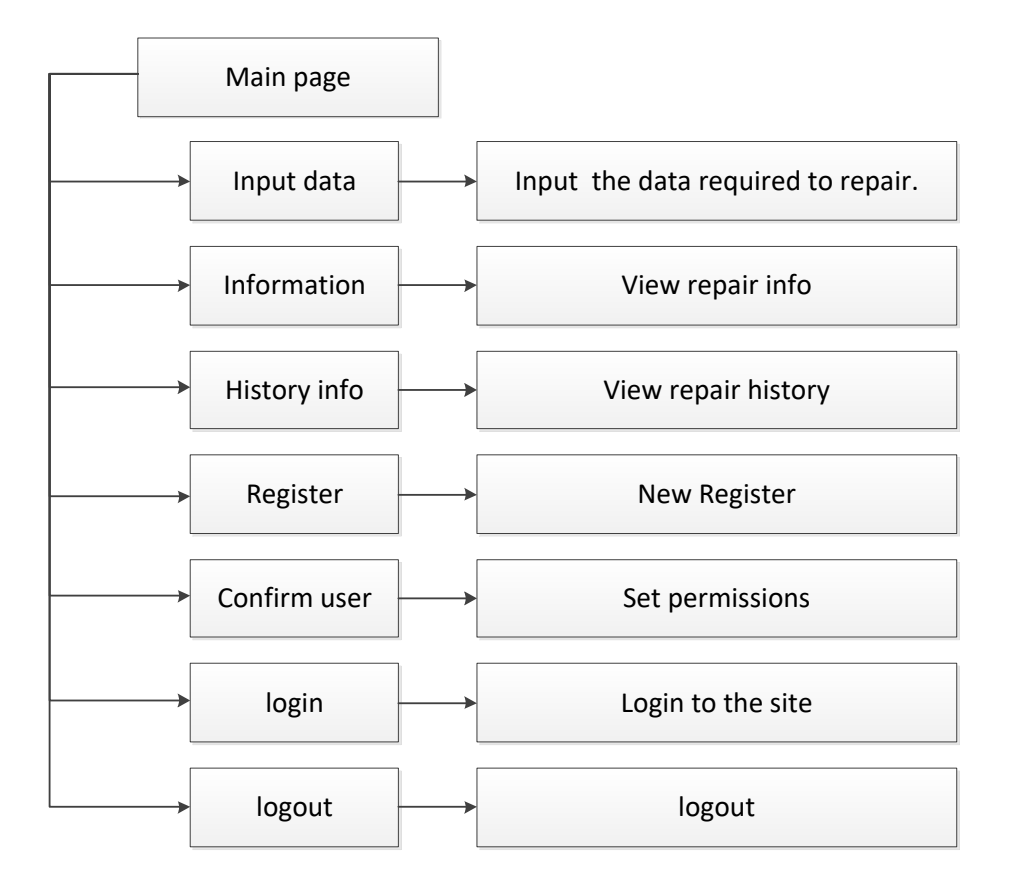

**Figure 3** Site map of the notification computer reparing system

|                                              |                                        |                      |                            | <b>Repairing Computer System</b> |                                  |                                         |                 |                                     |  |
|----------------------------------------------|----------------------------------------|----------------------|----------------------------|----------------------------------|----------------------------------|-----------------------------------------|-----------------|-------------------------------------|--|
|                                              |                                        |                      |                            | <b>Your welcome</b>              |                                  |                                         |                 |                                     |  |
|                                              |                                        |                      |                            |                                  |                                  |                                         |                 |                                     |  |
| <b>HOME</b>                                  |                                        |                      | ٠<br>Service               | $\ddot{\phantom{1}}$             |                                  |                                         |                 |                                     |  |
| <b>FORM</b>                                  | <b>Date</b>                            | Work                 | <b>Description</b>         | Room                             | Floor                            | <b>Building</b>                         | <b>Name</b>     | <b>Status</b>                       |  |
|                                              | 26 ш.н. 2560 15:05                     | Computer             | test222                    | 123                              | $\overline{2}$                   | $\overline{2}$                          | test2           | <b>Working</b>                      |  |
| <b>Service Information</b>                   | 26 Apr 2017 12:52                      | Computer<br>Computer | test111<br>Con not turn on | 202                              | $\overline{2}$                   | $\mathbf{1}$                            | test111         | <b>Received</b><br><b>Reporting</b> |  |
|                                              | 26 Apr 2017 12:46<br>24 Apr 2017 15:55 | Computer             | test                       | 202<br>123                       | $\overline{a}$<br>$\overline{2}$ | $\mathbf{I}$<br>$\overline{\mathbf{3}}$ | testIII<br>test | <b>Reporting</b>                    |  |
| <b>Service Information</b>                   | 23 Apr 2017 00:37                      | <b>Computer</b>      | test                       | 433                              | $\overline{3}$                   | $\ddot{\mathbf{r}}$                     | test            | <b>Can not Repair</b>               |  |
| <b>Register</b><br><b>New Users</b><br>LOGIN |                                        |                      |                            |                                  |                                  |                                         |                 |                                     |  |
|                                              |                                        |                      |                            |                                  |                                  |                                         |                 |                                     |  |
| Username                                     | <b>Service Waiting</b>                 |                      |                            |                                  |                                  |                                         |                 |                                     |  |
| Password                                     | <b>Date</b>                            | Work                 | <b>Description</b>         | <b>Room</b>                      | Floor                            | <b>Building</b>                         | <b>Name</b>     | <b>Status</b>                       |  |
| <b>LOGIN</b>                                 |                                        |                      |                            |                                  |                                  |                                         |                 |                                     |  |

**Figure 4** Home screen

The home screen showed other menus of the notifocation computer reparing system. User could fill information in the notification computer reparing system by logging into the system first. Next step will go to the login menu, and then to enter your username and password.

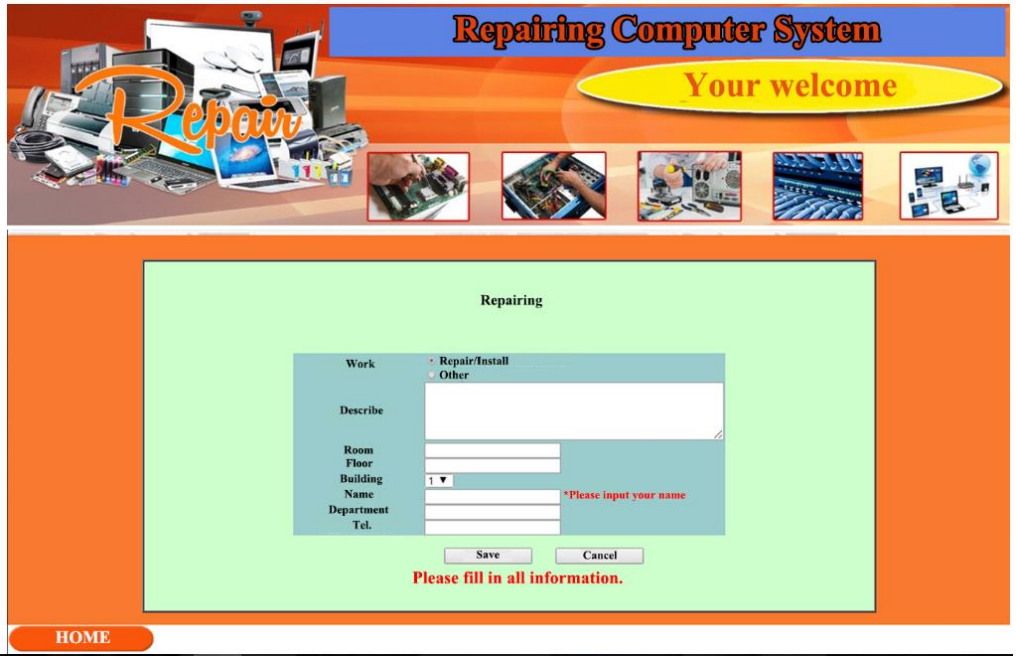

**Figure 5** Screen for filling information to notify repairing

The program will display a fill information page that the user fill out the details of the repair. When the information is complete, press the Save menu. And when the information is saved, go back to the main page, as shown in Figure 5.

# **To evaluate satisfaction**

Web application of the notifocation computer reparing system was evaluated satisfaction by 20 participants. A questionaire was a tool for gathering data concerning satisfaction on 3 aspects, as follows:

- 1. The processing of the system;
- 2. The communication between the system and the user; and
- 3. Security of the system.

The result found that satisfaction of the user was at very good level in term of security of the system, mean 4.53. The satisfaction of user was at good level in terms of The processing of the system and the communication between the system and the user, with average 4.36 and 4.33, respectively. Overall, satisfaction of the user was at good level. The participants indicated that the system could be used for their organization effectively.

#### **References**

Chanchai, S. (2013). *Creating web application PHP + MySQL + AJAX jQuery*. Bangkok: Reviva Co., Ltd.

- Geerawut, W. (2003). *Creating web application PHP + MySQL + Dreamweaver CS6*. Bangkok: Reviva Co., Ltd.
- Hof, S. and Groothuis, M. M. (2011). *Innovation Government: Mormative, Policy and Technological Dimension of Modern Government*. Netherland: T.M.C. Asser Press.
- Kitti, P. (2003). *Analysis and Design System*. Bangkok: KP Com and Consult.
- Luecha, C. (2013). The *Computer Maintenance System: A Case Study of PKG Journey Line Company.* Retrieve from http://www.sit.kmutt.ac.th/tqf /is\_report /pdf56/55440344.pdf